# Sitecore CMS 6.6 Sitecore Azure 3.0.0 rev. 130603 Hotfix 77555-1 update guide

For Sitecore Azure 3.0.0 (Sitecore 6.0)

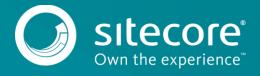

# Sitecore CMS 6.6

# Introduction

The Microsoft Azure SDK 1.8 was deprecated on November 12, 2015. As this affects Sitecore Azure 3.0.0 (Sitecore 6.6) you must apply the Sitecore Azure 3.0.0 rev. 130603 Hotfix 77555-1. This hotfix introduces support for the new Microsoft Azure SQL Database. It contains Basic, Standard, and Premium Service Tiers that replace the deprecated Azure SQL Database Web and Business editions. This topic describes the upgrade instructions for 3.0.0. Choose the appropriate scenario and follow the instructions below.

To upgrade, you must have the Microsoft Azure SDK version 2.7.1.

#### Scenario 1: Sitecore Azure is already installed

#### **Important**

If you have the Azure module installed and you want to continue to use it to deploy Sitecore to Azure, install the hotfix that supports the new Azure SQL Database Service Tiers, and the Microsoft Azure SDK 2.7.1, before continuing with the following steps.

If you have deployed Sitecore on Azure, and you want to ensure that your Sitecore solution continues to work as expected:

- 1. <u>Follow Microsoft's instructions</u> to reconfigure the service tiers. The database will not be taken offline and will continue to work as usual during the reconfiguration process.
- 2. Redeploy all of your Sitecore deployments.

#### Scenario 2: The Sitecore Azure module is not currently installed

If you do not have the Azure module installed, but want to install it so you can deploy Sitecore 6.6. to Azure:

- 1. Install <u>Sitecore Azure 3.0</u> (sdn.sitecore.net Products/Sitecore Azure/Sitecore Azure 3/Download).
- Install the hotfix that supports the new Azure SQL Database Service Tiers plus the Microsoft Azure SDK 2.7.1.

# Install the hotfix

Before you proceed with the following steps, go to <u>SDN</u> and download Sitecore Azure 3.0.0 rev. 130603 Hotfix 77555-1.zip

As a part of the upgrade process, some solutions may need to be redesigned. For further help and guidance check the relevant release notes and refer to the administrator and developer documentation on the <u>Sitecore Developer Portal</u>.

To install the hotfix:

#### Note

Any current deployments will be archived. You can access them using the Archive feature.

- 1. Before you install the upgrade package, back up your website.
- 2. To install the hotfix, go to: http://<hostname>/sitecore/admin/UpdateInstallationWizard.aspx and use the **Update Installation Wizard** to install the Sitecore Azure 3.0.0 hotfix package.

### **Important**

The Microsoft and Localhost vendor files will be over written. If your version of the vendor files contain any customizations, you must back them up and reapply the customizations after you install the hotfix.

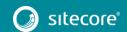

# Sitecore Azure 3.0.0 rev. 130603 Hotfix 77555-1 update guide

The vendor files are located here: website root\App Config\AzureVendors

You may expect the following warnings and collisions if you have applied the September 11, 2015 Azure SQL Database Service Tiers support hotfix (Sitecore Azure 3.0.0 rev. 130603 Hotfix 69657-2.zip). This will not affect the upgrade process. If you have not applied the hotfix then you will not see these messages.

| Message                   | May apply to the following items or their sub-items:                                                                                                    |
|---------------------------|----------------------------------------------------------------------------------------------------|
| Item already exists       | <ul> <li>/core/sitecore/system/Field types/Azure</li> <li>/master/sitecore/templates/Azure/Databases/Azure</li> <li>SQL Database/Properties/Tier</li> </ul>                                                             |
| File has been<br>modified | <ul> <li>website_root\App_Config\AzureVendors\Microsoft.xml</li> <li>website_root\bin\Sitecore.Azure.dll</li> <li>website_root\bin\Sitecore.Azure.System.dll</li> <li>website_root\bin\Sitecore.Azure.UI.dll</li> </ul> |

3. If you have not previously installed <u>Sitecore Azure 3.0.0 rev. 130603 Hotfix 69657-2.zip</u> note that the new default service tier is 250 GB - Standard S2. This is specified in /Sitecore/templates/Azure/Databases/Azure SQL Database/\_Standard Values and is applied to each new deployment by default. To further customize your configuration you can change the default Azure SQL database service tier.

# **Configuration file changes**

Apply the following changes to the App Config/Include/Sitecore.Azure.config file.

1. In <processors>, after <processor type="Sitecore.Azure.Managers.Pipelines.DeployAndRun.Azure.PendingForIn nerPipelineJobs, Sitecore.Azure" /> add the following processor to the DeployAndRun pipeline:

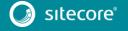